## **Front Desk Video Wall NEC Displays X463 / Mixed Model 3x3 UPshow Setup Total time 2-3 hours**

## *\*\*This install guide is for X463 or mixed models only*

## *Please check to confirm the model of your Front desk video wall before continuing. If you have a X464 model please refer to the X464 Install guide at [upshow.tv/dave-busters](https://www.upshow.tv/dave-busters/)*

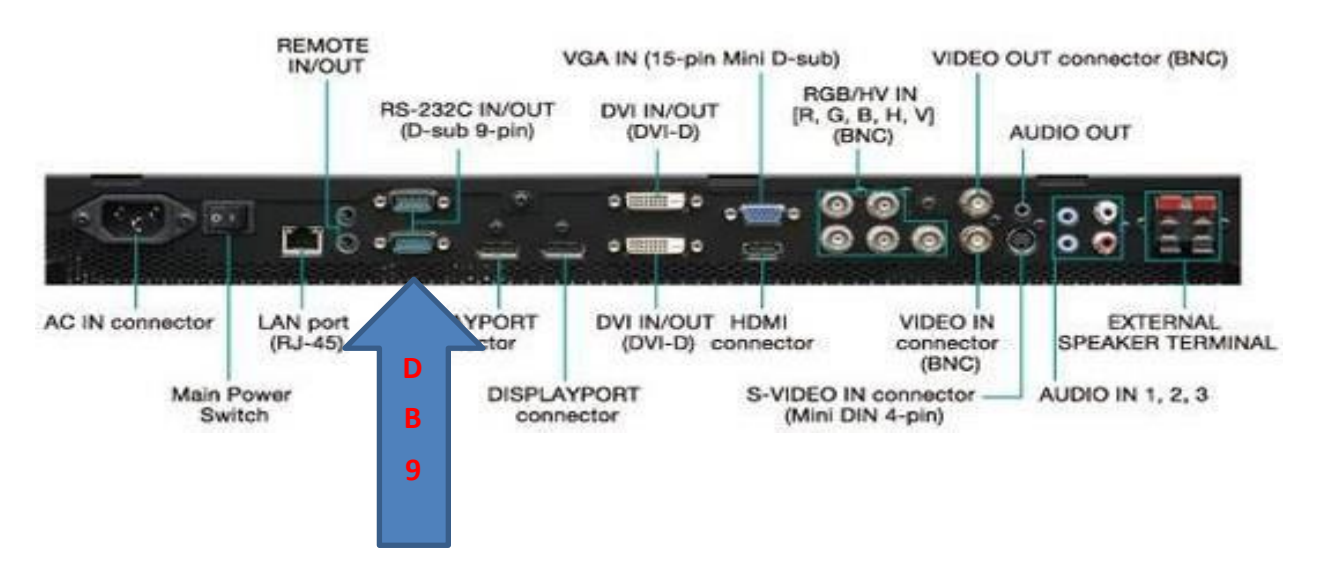

You will need to verify the following:

- 1. Your monitors are connected to each other using the RS-232 DB9 null modem cables. If you see this, continue, you have no need to remove (this is needed so monitors talk to each other on the setup). If not, you will have to buy the DB9 [nullmodem](https://www.amazon.com/StarTech-com-10-Feet-RS232-Serial-SCNM9FF/dp/B00006B8BJ/ref%3Dsr_1_2_sspa?crid=5RITUJHF4CPF&dchild=1&keywords=db9%2Bnull%2Bmodem%2Bcable&qid=1607615242&sprefix=db9%2Bnull%2Caps%2C205&sr=8-2-spons&psc=1&spLa=ZW5jcnlwdGVkUXVhbGlmaWVyPUEyM09GVUxWSVpHS1FFJmVuY3J5cHRlZElkPUEwODk3ODQxRk82Q0pIVTBNU0dKJmVuY3J5cHRlZEFkSWQ9QTA2MzkyMjgxOVVVMVE3N04wWFZWJndpZGdldE5hbWU9c3BfYXRmJmFjdGlvbj1jbGlja1JlZGlyZWN0JmRvTm90TG9nQ2xpY2s9dHJ1ZQ%3D%3D) cable[s.](https://www.amazon.com/StarTech-com-10-Feet-RS232-Serial-SCNM9FF/dp/B00006B8BJ/ref%3Dsr_1_2_sspa?crid=5RITUJHF4CPF&dchild=1&keywords=db9%2Bnull%2Bmodem%2Bcable&qid=1607615242&sprefix=db9%2Bnull%2Caps%2C205&sr=8-2-spons&psc=1&spLa=ZW5jcnlwdGVkUXVhbGlmaWVyPUEyM09GVUxWSVpHS1FFJmVuY3J5cHRlZElkPUEwODk3ODQxRk82Q0pIVTBNU0dKJmVuY3J5cHRlZEFkSWQ9QTA2MzkyMjgxOVVVMVE3N04wWFZWJndpZGdldE5hbWU9c3BfYXRmJmFjdGlvbj1jbGlja1JlZGlyZWN0JmRvTm90TG9nQ2xpY2s9dHJ1ZQ%3D%3D) Qty. 8, and daisy chain connect to your DB9 ports.
- 2. Verify what video connection you are using, this is important as this monitor can not work with different ones between each other. If you use DVI, all connections need to be DVI (recommended as it should be already there).

After this continue with:

- 1. Disconnect the current MediaVue, or other computer you might have.
- 2. You should have enough DVI cables to **daisy chain your monitors**.
- 3. Use the DVI connection on the monitor, closer to the screen, as "in" port, and theone closer to the back / wall mount, as your "out" port.

4. You can follow the pattern suggested for connecting your TV's to each other. 1- 2-3-6-5-4-7-8-9 (Note: you can daisy chain your monitors in any order, as long asyou use the correct in/out ports and pay attention to your first monitor on the chain, since the image "in" from Upshow connects there)

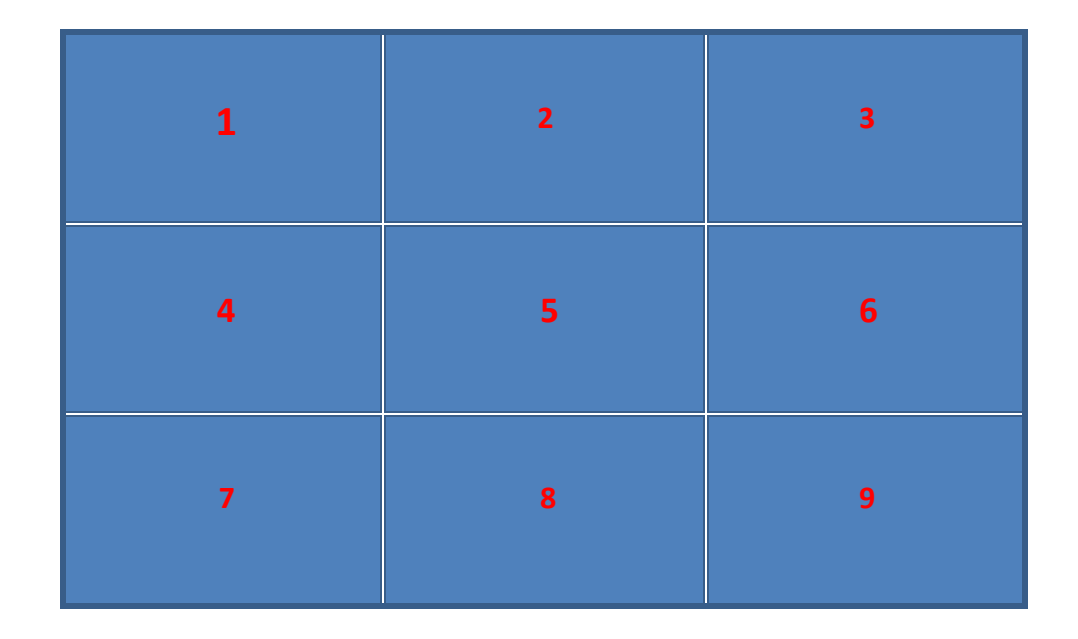

- 5. Now, your TV #1 should have an empty DVI "in" port. You will connect Upshow using HDMI to DVI cable. Make sure to connect your Upshow online.
- 6. Turn on your display and confirm image on all displays. (The main reason for not having image on all will be the DVI cable not connected properly, or on the wrong in/out port).
- 7. If, you got all images, you will need to get them on the correct order on the monitors.
	- a. You will go into the menu and go to the Multi-Dsp settings.

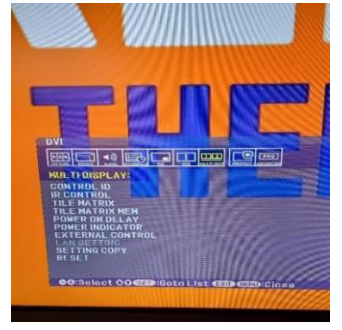

b. Then go to Tile Matrix.

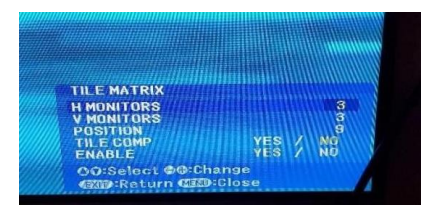

- c. Program your settings.
	- i. H Monitors 3
	- ii. V Monitors 3
	- iii. Position use the number monitor you are programming (this willfollow the pattern 1-2-3 / 4-5-6 / 7-8-9.
	- iv. Tile Comp no
	- v. Enable yes
- 8. You should be all set up, dress up your cables, clean area, and reseat your tvs.
- 9. Reach out to the Miami store if you need help.